## Guide for the virtual platform "wonder"

 Open the website <u>https://wonder.me/r?id=1ca4e476-c9d9-42e0-a66f-9ee523275d16</u> on a laptop or PC with <u>web browser Chrome or Edge</u>. Allow your web browser to access the microphone and, if available, the camera and confirm the use of cookies according to your preferences.

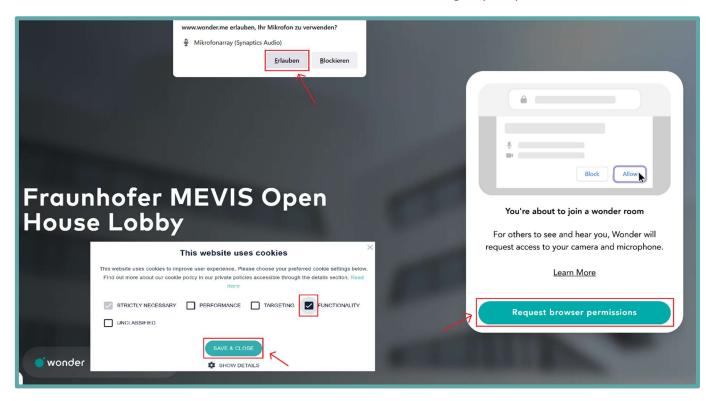

**2.** You will now be asked to select the microphone and, if applicable, the camera and have the opportunity to carry out a function check.

| ]∕1 No camera selected          | $\bigtriangledown$ |  |
|---------------------------------|--------------------|--|
| Mikrofonarray (Synaptics Audio) |                    |  |

 Now you can take a photo or (if no camera is available) upload a profile picture so that you can be better recognized later. <u>Please do not skip this step, otherwise you will not be visible in wonder!</u> Then enter your name.

Image: Constraint of the picture

Image: Constraint of the picture

Image: Constraint of the picture

Image: Constraint of the picture

Image: Constraint of the picture

Image: Constraint of the picture

Image: Constraint of the picture

Image: Constraint of the picture

Image: Constraint of the picture

Image: Constraint of the picture

Image: Constraint of the picture

Image: Constraint of the picture

Image: Constraint of the picture

Image: Constraint of the picture

Image: Constraint of the picture

Image: Constraint of the picture

Image: Constraint of the picture

Image: Constraint of the picture

Image: Constraint of the picture

Image: Constraint of the picture

Image: Constraint of the picture

Image: Constraint of the picture

Image: Constraint of the picture

Image: Constraint of the picture

Image: Constraint of the picture

Image: Constraint of the picture

Image: Constraint of the picture

Image: Constraint of the picture

Image: Constraint of the picture

Image: Constraint of the picture

Image: Constraint of the picture

Image: Constraint of the pictu

[This step is only necessary when entering the lobby for the first time.]

**4.** Welcome! You are now in the MEVIS Open House Lobby and can move freely around the room by clicking and holding your mouse pointer.

As soon as your avatar meets another person or a discussion group, a video conference is immediately started between you.

The most important functions at a glance:

| zoom in and out                                                                                                    |                                   | show present participants                                                              |
|----------------------------------------------------------------------------------------------------|-----------------------------------|----------------------------------------------------------------------------------------|
| Click and hold!<br>To move around, click anywhere on<br>the screen. Your avatar will follow<br>your cursor.                                                                                                    | Check-In                          | select microphone<br>and camera sources,<br>change profile picture and<br>profile name |
|                                                                                                    |                                   |                                                                                        |
| Fraunhofer MEVIS Open House Lobby       Image: Comparison of the second second se |                                   |                                                                                        |
|                                                                                                    | n microphone and<br>ra off and on | Leaving the virtual room                                                               |

If you are not familiar with the tool, you are welcome to visit the check-in area at the beginning. We will welcome you there personally and be available to answer any questions you may have.